# Aangepaste opdrachten voor endpointconfiguratiesjablonen in TMS  $\overline{\phantom{a}}$

## Inhoud

Inleiding Voorwaarden Vereisten Gebruikte componenten Verwante producten Configureren Eenvoudige opdrachtreeksen maken Opdrachtstrings voor meerdere onderdelen maken Opdrachtstrings voor meerdere taken maken Eenvoudige configuratiestrings maken Configuratie-strings voor meerdere onderdelen maken Configuratierekeningen voor meerdere taken maken Aangemaakte XML-strings toevoegen aan TMS Aangepaste sjabloon Verifiëren Problemen oplossen

## Inleiding

Dit document beschrijft hoe u aangepaste opdrachtsjablonen of aangepaste configuratiesjablonen kunt configureren vanuit Cisco TelePresence Management Suite (TMS).

### Voorwaarden

### Vereisten

Cisco raadt kennis van de volgende onderwerpen aan:

- Cisco TelePresence Management Suite
- Cisco TelePresence TC-software

U moet over deze toegangsrechten en privileges beschikken:

- Webtoegang tot TMS met voldoende rechten om toegang te krijgen tot systemen > Configuratiescherm > Configuratiescherm
- Webtoegang tot een eindpunt waarop Cisco TelePresence TC-software wordt uitgevoerd met

voldoende rechten om toegang te krijgen tot Configuration > API > /command.xml of /configuration.xml

• Beveiligde toegang via Shell (SSH) of Telnet tot het endpoint met rechten op beheerdersniveau

#### Gebruikte componenten

De informatie in dit document is gebaseerd op de volgende software- en hardware-versies:

- Cisco TelePresence Management Suite versie 14.2.2
- Cisco TelePresence-codec C40 (C40) met Cisco TelePresence TC-softwareversie TC6.2.1 De informatie in dit document is gebaseerd op de apparaten in een specifieke laboratoriumomgeving. Alle apparaten die in dit document worden beschreven, hadden een

opgeschoonde (standaard)configuratie. Als uw netwerk live is, moet u de potentiële impact van elke opdracht begrijpen.

#### Verwante producten

Dit document kan ook worden gebruikt voor de volgende hardware- en softwareversies:

- Cisco TelePresence Management Suite versies 13.x 14.x
- Cisco TelePresence TC-softwareversies TC6.0 TC6.2.1

### Configureren

#### Eenvoudige opdrachtreeksen maken

Voorzichtig: Aangepaste sjablonen sturen de API's die zijn geconfigureerd binnen de sjablonen, maar pas deze wijzigingen niet toe op de bekende configuratie van het eindpunt in TMS. Terwijl een 'force refresh' de meeste instellingen bijwerkt, zorgt een wachtwoordwijziging via de API ervoor dat TMS connectiviteit met het eindpunt verliest totdat het wachtwoord wordt bijgewerkt binnen de verbindingsinstellingen van het eindpunt in TMS.

Aangepaste opdrachtsjablonen worden vaak gebruikt om beheerderwachtwoorden in te stellen, omdat er geen vooraf gedefinieerde sjabloon in TMS is voor eindpunten waarop TC-software wordt uitgevoerd. In dit voorbeeld wordt het bestand /command.xml gebruikt.

De xCommand string voor deze instelling is:

Xcommand SystemUnit AdminPassword Set Password: *NewPassword*

Navigeer naar Configuration > API>/command.xml en bekijk het /command.xml bestand dat zich in de webinterface voor endpoints bevindt:

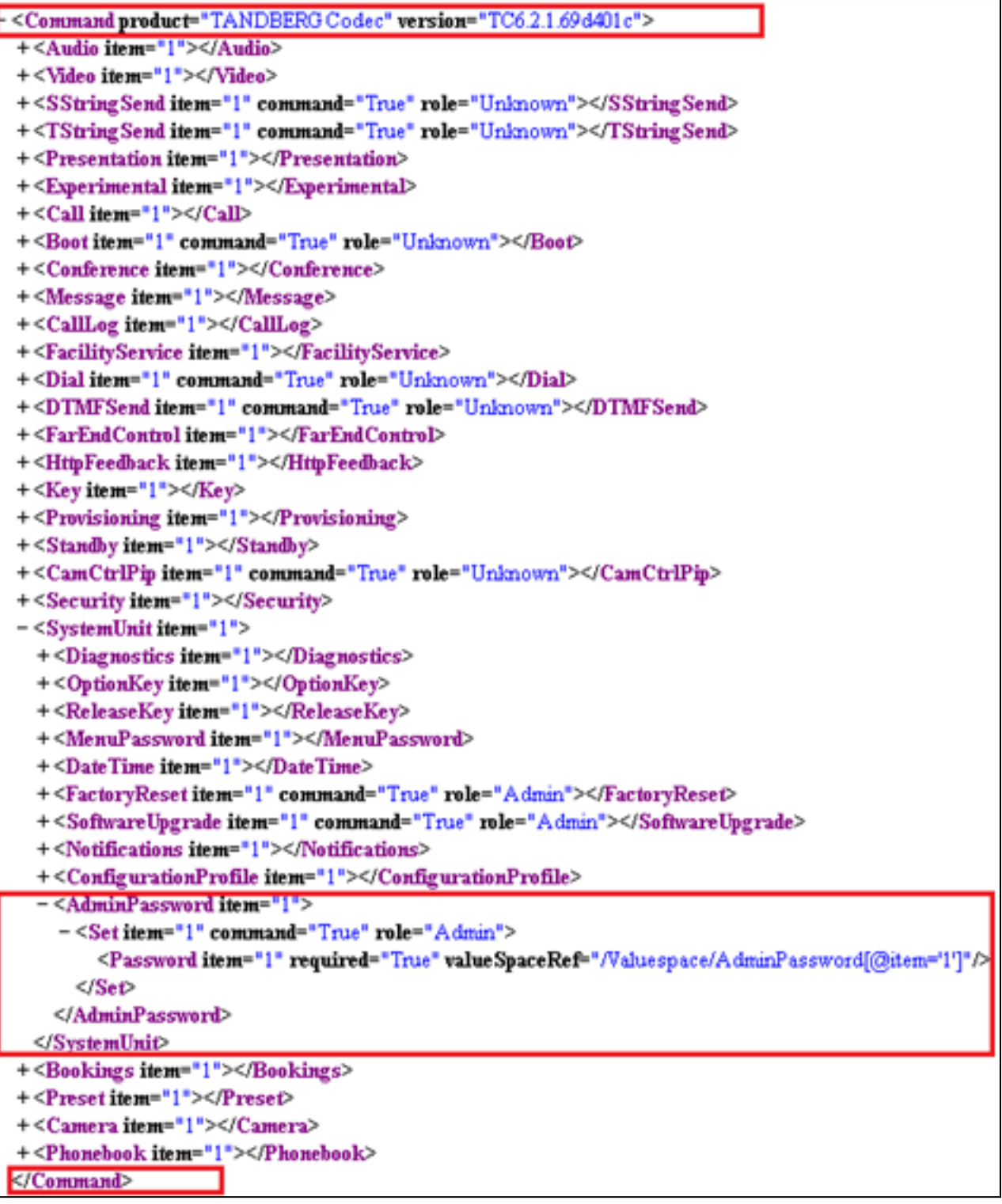

Merk op dat de notatie hetzelfde is als de xCommand-string met uitzondering van de afsluitende tags die nodig zijn voor XML. Dit levert de XML-string op die het AdminPassword wijzigt:

<Command> <SystemUnit> <AdminPassword> <Set> <Password>*NewPassword*</Password> </Set> </AdminPassword> </SystemUnit> </Command>

NieuwPassword is uw keuze van het wachtwoord.

### Opdrachtstrings voor meerdere onderdelen maken

U kunt een aangepaste opdrachtsjabloon gebruiken voor een opdrachtstring die uit meerdere onderdelen bestaat, zoals het algemene gebruik van feedbackexpressies om te bepalen welke gebeurtenissen door het eindpunt aan TMS worden gerapporteerd.

Dit is een voorbeeld van de opdrachtstring Telnet/SSH:

```
xcommand HttpFeedback Register FeedbackSlot: 1 ServerUrl:
http://172.30.10.7/tms/public/feedback/code.aspx
Expression: /History/CallLogs/Call Expression: /Status/Call[Status='Connected']
Expression: /Status/H323/Gatekeeper Expression: /Status/SIP/Registration
Expression: /Status/Network/Ethernet/Speed Expression: /Event/CallSuccessful
Expression: /Event/Message/Prompt/Response Expression: /Configuration
Expression: /Event/CallDisconnect Expression: /Status/Call
Bekijk het /command.xml bestand:
```

```
<Command product="TANDBERG Codec" version="TC6.2.1.69d401c">
+<Audio item="1"></Audio>
+<Video item="1"></Video>
+<SStringSend item="1" command="True" role="Unknown"></SStringSend>
+<TStringSenditem="1" command="True" role="Unknown"></TStringSend>
+<Presentation item="1"></Presentation>
+<Experimental item="1"></Experimental>
+<Call item="1"></Call>
+<Boot item="1" command="True" role="Unknown"></Boot>
+<Conference item="1"></Conference>
+<Message item="1"></Message>
+<CallLog item="1"></CallLog>
+<FacilityService item="1"></FacilityService>
+<Dial item="1" command="True" role="Unknown"></Dial>
+<DTMFSend item="1" command="True" role="Unknown"></DTMFSend>
+<FarEndControl item="1"></FarEndControl>
-<HttpFeedback item="1">
  - <Register item="1" command="True" role="User">
      <FeedbackSlot item="1" required="False" valueSpaceRef="/Valuespace/FeedbackIDs[@item='1']"/>
      <ServerUrl item="1" required="True" valueSpaceRef="/Valuespace/FeedbackURLs[@item='1']"/>
      <Expression item="1" required="False" valueSpaceRef="/Valuespace/FeedbackExpressions[@item='1']"/>
      <Expression item="2" required="False" valueSpaceRef="/Valuespace/FeedbackExpressions[@item='1']"/>
      <Expression item="3" required="False" valueSpaceRef="/Valuespace/FeedbackExpressions[@item='1']"/>
      <Expression item="4" required="False" value SpaceRef="/Valuespace/FeedbackExpressions[@item='1']"/>
      <Expression item="5" required="False" valueSpaceRef="/Valuespace/FeedbackExpressions[@item='1']"/>
      <Expression item="6" required="False" valueSpaceRef="/Valuespace/FeedbackExpressions[@item='1']"/>
      <Expression item="7" required="False" valueSpaceRef="/Valuespace/FeedbackExpressions[@item='1']"/>
      <Expression item="8" required="False" valueSpaceRef="/Valuespace/FeedbackExpressions[@item='1']"/>
      <Expression item="9" required="False" valueSpaceRef="/Valuespace/FeedbackExpressions[@item='1']"/>
      «Expression item="10" required="False" valueSpaceRef="/Valuespace/FeedbackExpressions[@item='1']"/>
      <Expression item="11" required="False" valueSpaceRef="/Valuespace/FeedbackExpressions[@item='1']"/>
      Expression item="12" required="False" valueSpaceRef="/Valuespace/FeedbackExpressions[@item='1']"/></
      <Expression item="13" required="False" valueSpaceRef="/Valuespace/FeedbackExpressions[@item='1']"/>
      <Expression item="14" required="False" valueSpaceRef="/Valuespace/FeedbackExpressions[@item='1']"/>
      <Expression item="15" required="False" valueSpaceRef="/Valuespace/FeedbackExpressions[@item='1']"/>
    </Register+<Deregister item="1" command="True" role="User"></Deregister>
  </HttpFeedback>
+<Key item="1"></Key>
+<Provisioning item="1"></Provisioning>
+<Standby item="1"></Standby>
+<CamCtrlPip item="1" command="True" role="Unknown"></CamCtrlPip>
+<Security item="1"></Security>
+<SystemUnit item="1"></SystemUnit>
+<Bookings item="1"></Bookings>
+<Preset item="1"></Preset>
+<Camera item="1"></Camera>
+<Phonebook item="1"></Phonebook>
</Command>
```
Vergelijk de opdrachtstring met het /command.xml bestand. Dit levert de gelijkwaardige XMLstring op:

<Command> <HttpFeedback> <Register>

```
<FeedbackSlot>1</FeedbackSlot>
<ServerUrl>http://172.30.10.7/tms/public/feedback/code.aspx</ServerUrl>
<Expression item="1">/History/CallLogs/Call</Expression>
<Expression item="2">/Status/Call[Status='Connected']</Expression>
<Expression item="3">/Status/H323/Gatekeeper</Expression>
<Expression item="4">/Status/SIP/Registration</Expression>
<Expression item="5">/Status/Network/Ethernet/Speed</Expression>
<Expression item="6">/Event/CallSuccessful</Expression>
<Expression item="7">/Event/Message/Prompt/Response</Expression>
<Expression item="8">/Configuration</Expression>
<Expression item="9">/Event/CallDisconnect</Expression>
<Expression item="10">/Status/Call</Expression>
</Register>
</HttpFeedback>
</Command>
```
#### Opdrachtstrings voor meerdere taken maken

In tegenstelling tot SSH-opdrachten kunt u aangepaste opdrachtsjablonen gebruiken om opdrachten met meerdere taken te maken. Dit voorbeeld combineert de twee vorige voorbeelden en stelt zowel HttpFeedback als AdminPassword in met één aangepaste opdrachtstring:

```
<Command>
<HttpFeedback>
<Register>
<FeedbackSlot>1</FeedbackSlot>
<ServerUrl>http://172.30.10.7/tms/public/feedback/code.aspx</ServerUrl>
<Expression item="1">/History/CallLogs/Call</Expression>
<Expression item="2">/Status/Call[Status='Connected']</Expression>
<Expression item="3">/Status/H323/Gatekeeper</Expression>
<Expression item="4">/Status/SIP/Registration</Expression>
<Expression item="5">/Status/Network/Ethernet/Speed</Expression>
<Expression item="6">/Event/CallSuccessful</Expression>
<Expression item="7">/Event/Message/Prompt/Response</Expression>
<Expression item="8">/Configuration</Expression>
<Expression item="9">/Event/CallDisconnect</Expression>
<Expression item="10">/Status/Call</Expression>
</Register>
</HttpFeedback>
<SystemUnit>
<AdminPassword>
<Set>
<Password>NewPassword</Password>
</Set>
</AdminPassword>
</SystemUnit>
</Command>
```
Bekijk het /command.xml bestand en bekijk hoe het wordt toegewezen aan de aangepaste multitask opdrachtstring:

#### Over deze vertaling

Cisco heeft dit document vertaald via een combinatie van machine- en menselijke technologie om onze gebruikers wereldwijd ondersteuningscontent te bieden in hun eigen taal. Houd er rekening mee dat zelfs de beste machinevertaling niet net zo nauwkeurig is als die van een professionele vertaler. Cisco Systems, Inc. is niet aansprakelijk voor de nauwkeurigheid van deze vertalingen en raadt aan altijd het oorspronkelijke Engelstalige document (link) te raadplegen.